# **Exam Registration** via KLIPS 2.0

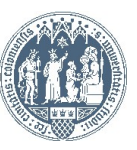

## Universität zu Köln EKLIPS 2.0

#### $R$   $\theta$

 $\overline{H}$  .  $\overline{E}$  .  $\overline{F}$  .

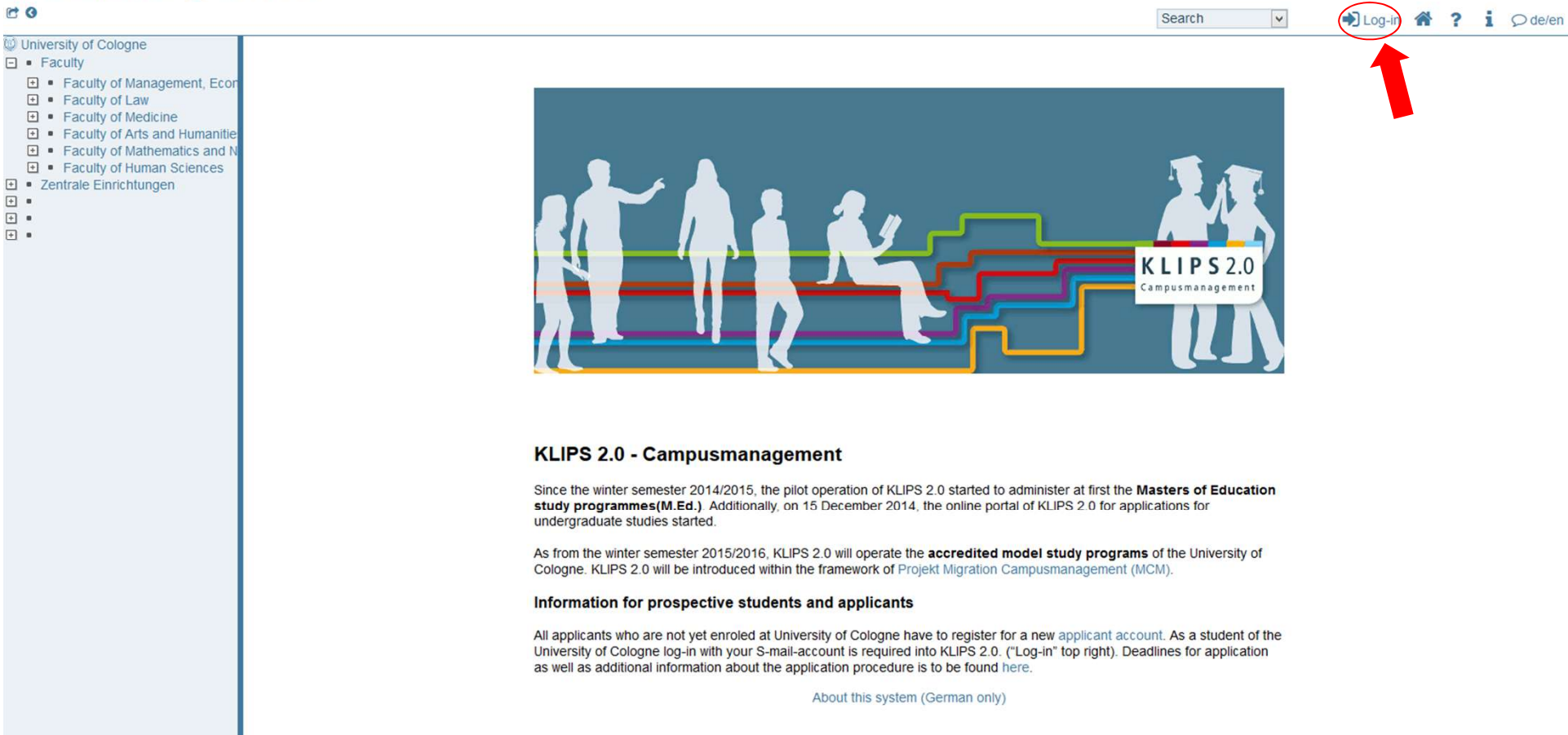

©2016 University of Cologne. All Rights Reserved. | KLIPS 2.0 powered by CAMPUSonline® | KLIPS 2.0 Online-Help | Feedback

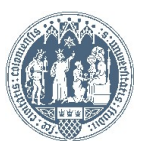

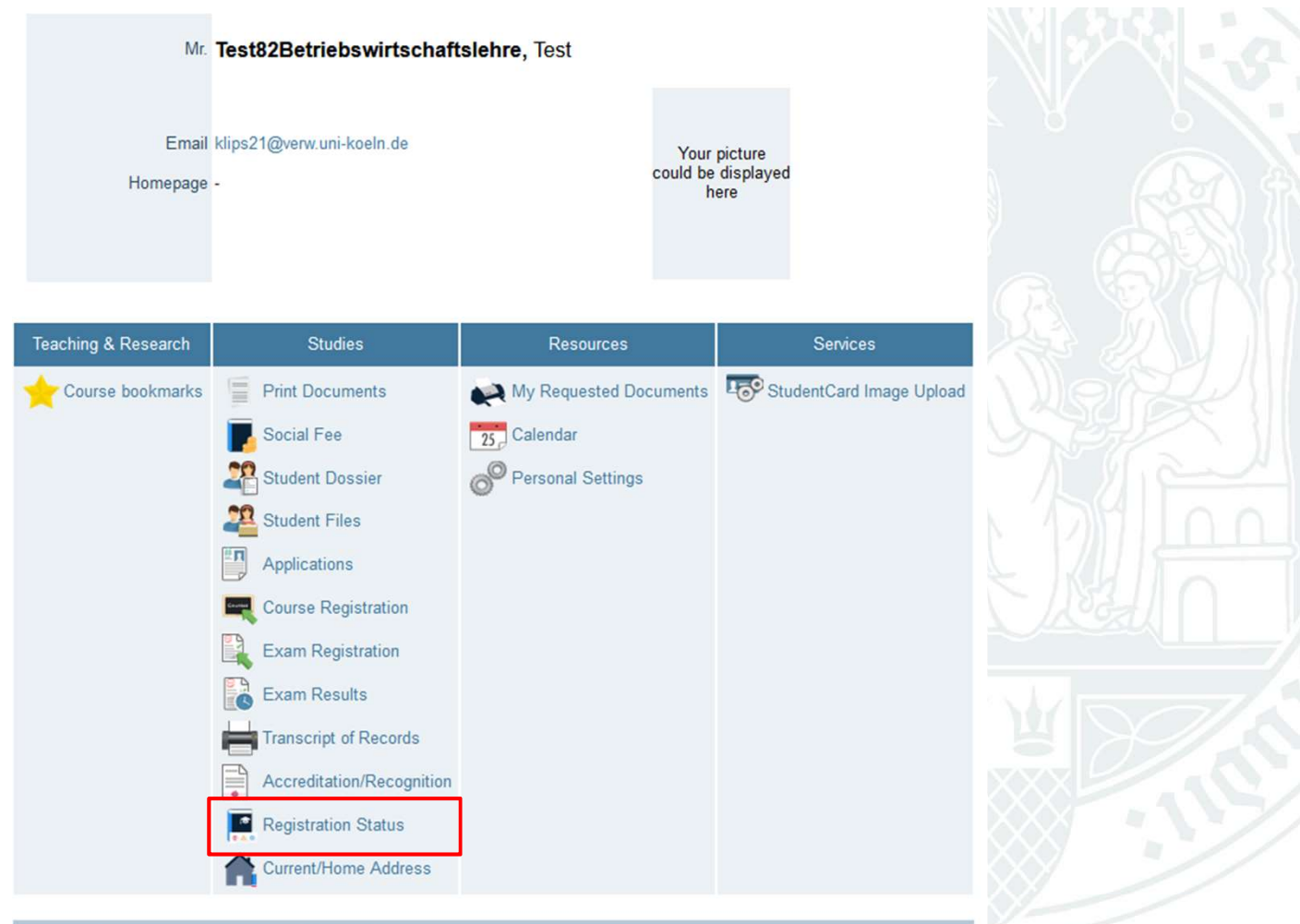

#### Last login:29.01.2020 (13:47:23) from 134.95.57.35

Please always select "Registration status" for exam registration and use the application "Exam registration" for the overview and deregistration of examinations.

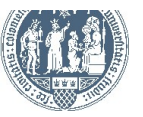

There are two ways to register for examinations at the WiSo-<br>Faculty:<br>1. Examination at the course itself (courses restricted to participants): e.g. Faculty:

1. Examination at the course itself (courses restricted to participants): e.g.

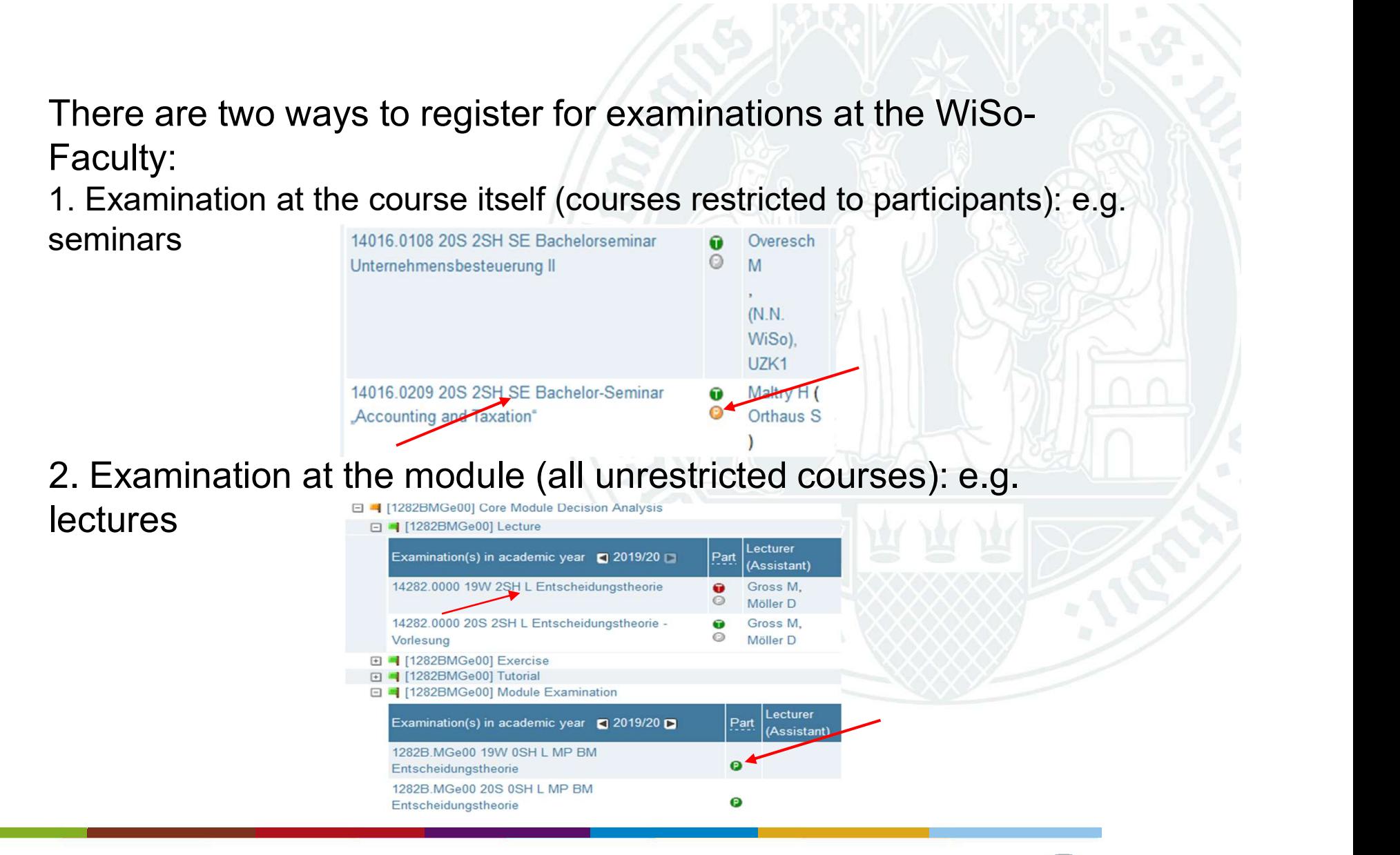

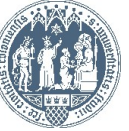

Please always read the notes in the exam, for there you will find if you<br>are registering for the right exam. Once you have decided on the<br>correct registration method, the procedure for examinations on the Please always read the notes in the exam, for there you will find if you<br>are registering for the right exam. Once you have decided on the<br>correct registration method, the procedure for examinations on the<br>course or module Please always read the notes in the exam, for there you will find if you are registering for the right exam. Once you have decided on the correct registration method, the procedure for examinations on the course or module Please always read the notes in the exam, for there you will find if you<br>are registering for the right exam. Once you have decided on the<br>correct registration method, the procedure for examinations on the<br>course or module examination

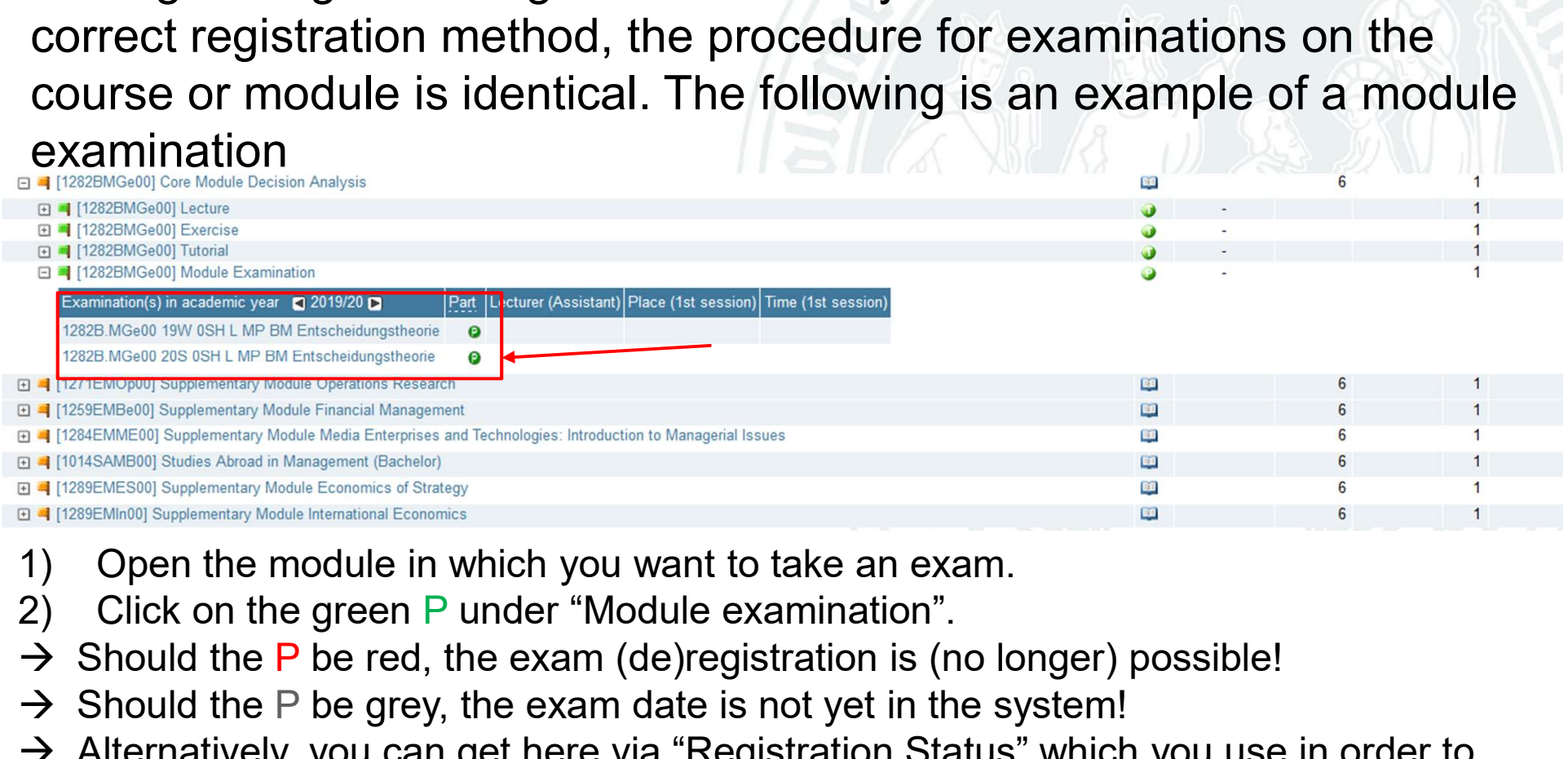

- 
- 
- $\rightarrow$  Should the P be red, the exam (de) registration is (no longer) possible!
- $\rightarrow$  Should the P be grey, the exam date is not yet in the system!
- $\rightarrow$  Alternatively, you can get here via "Registration Status" which you use in order to register for courses.

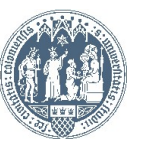

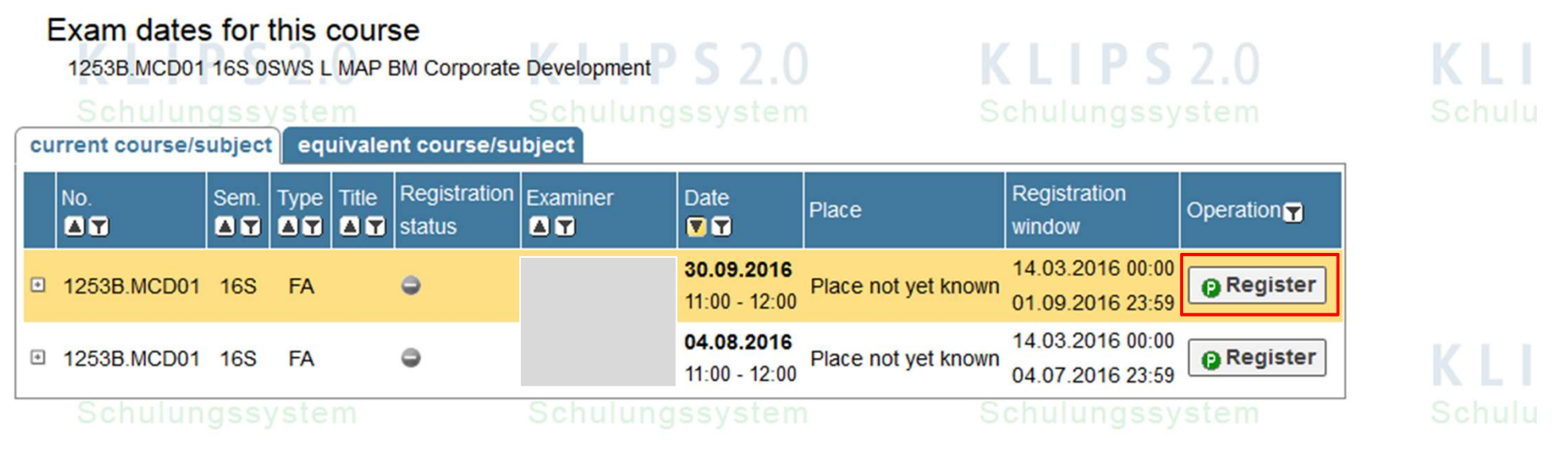

@2016 University of Cologne. All Rights Reserved. | UzK - CAMPUSonline - Schulungssystem powered by CAMPUSonline® | KLIPS 2.0 Online-Help | Feedback

You can see now the offered examination dates. At least one date should be offered to you. Should there be a second date, you can see it as well (as in this case).

You can register for the exam via the button "Register".

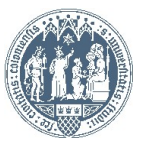

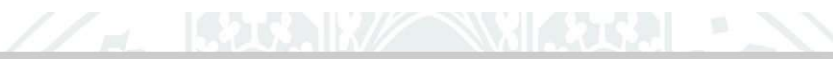

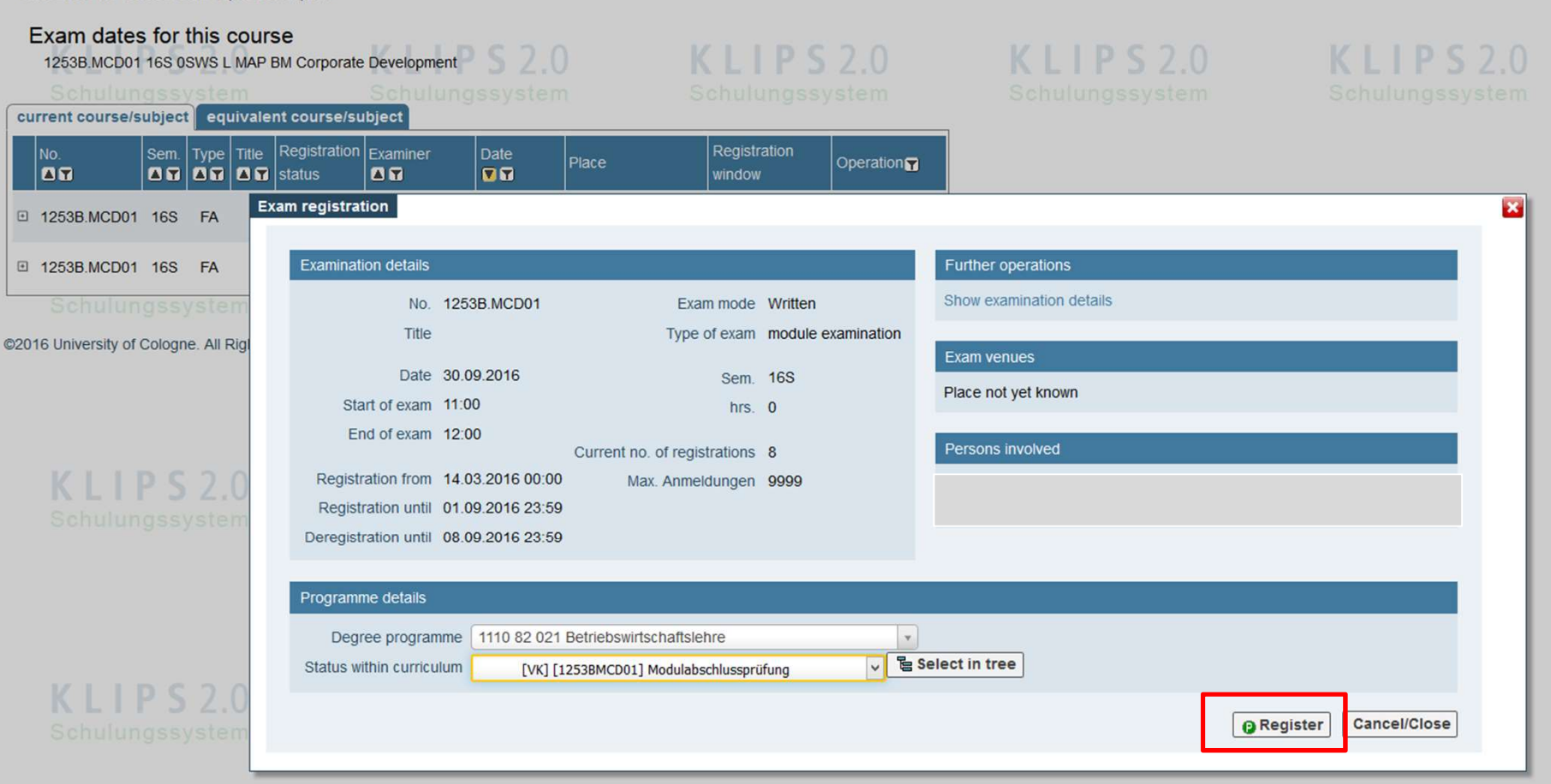

1253B.MCD01 16S 0SWS L MAP BM Corporate Developmer

# You can control the data regarding the exam. Afterwards please click on "Register".

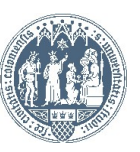

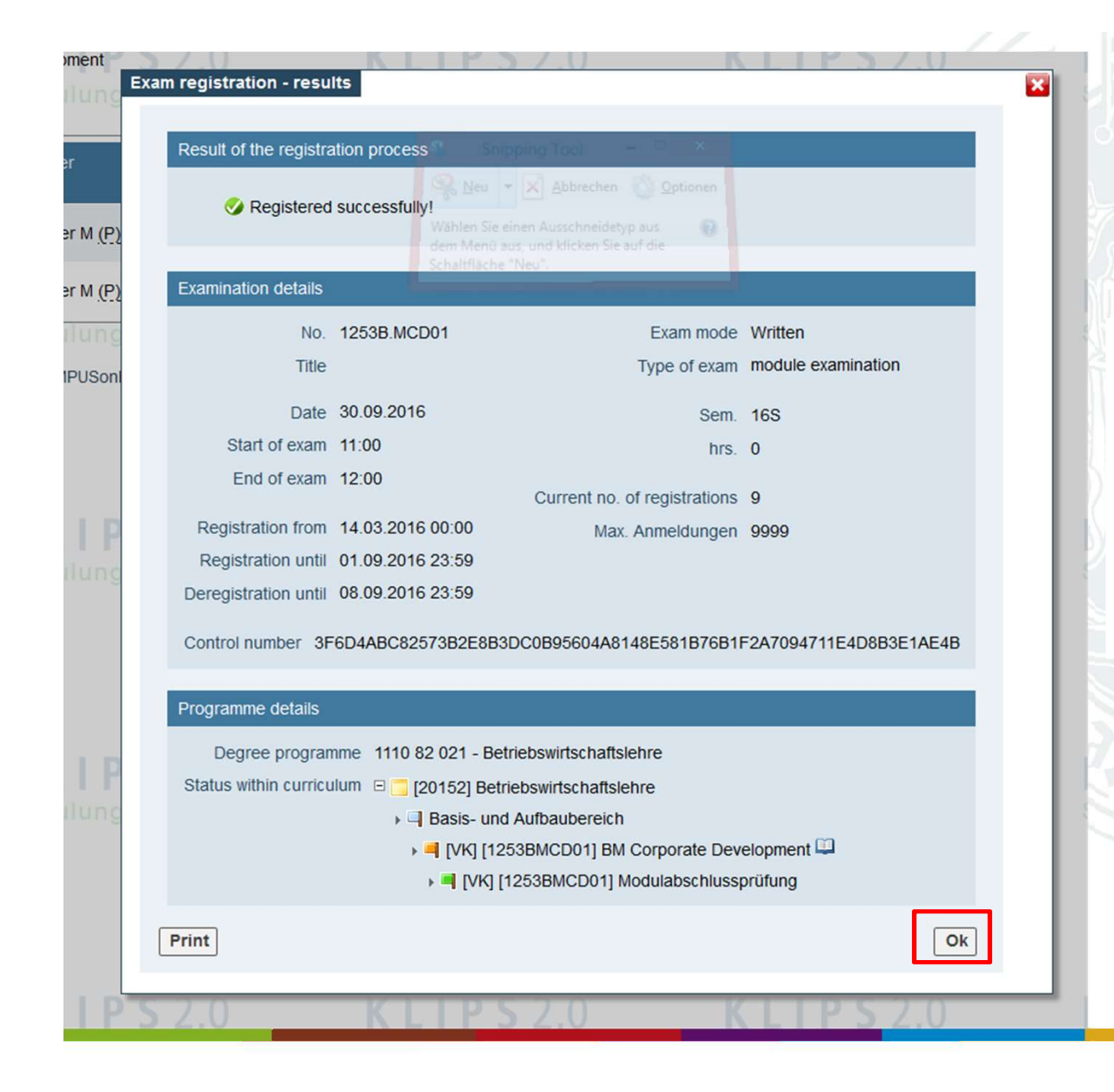

This window confirms your exam registration. You can close it by clicking on "Ok".

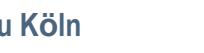

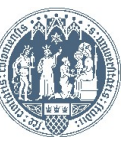

### Universität zu Köln EKLIPS 2.0

Student: Test Test82Betriebswirtschaftslehre

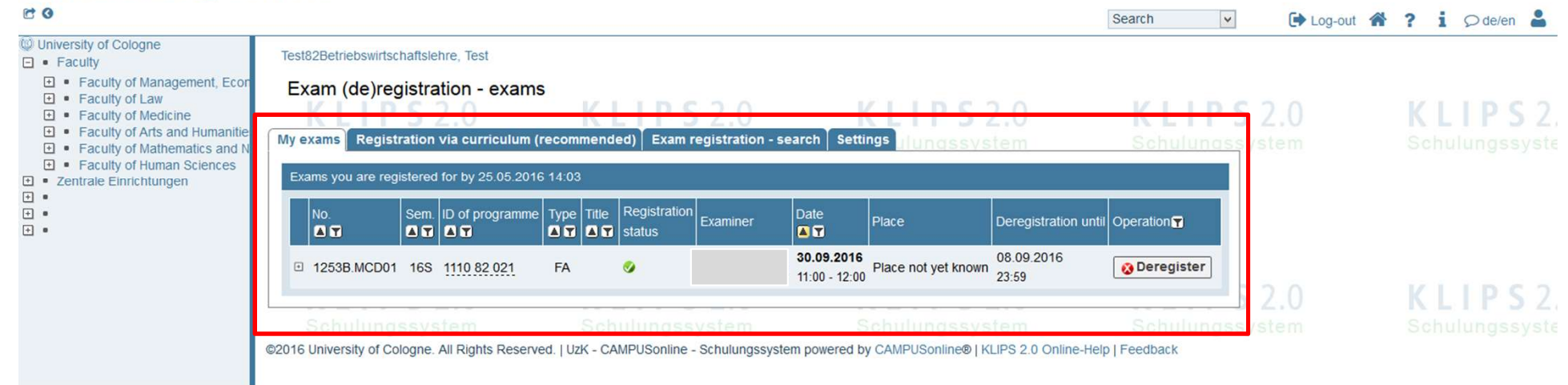

Under "My exams" you can see the exams you have registered for. Here you may also deregister if you wish to do

SO.

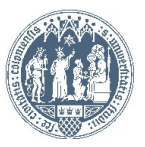